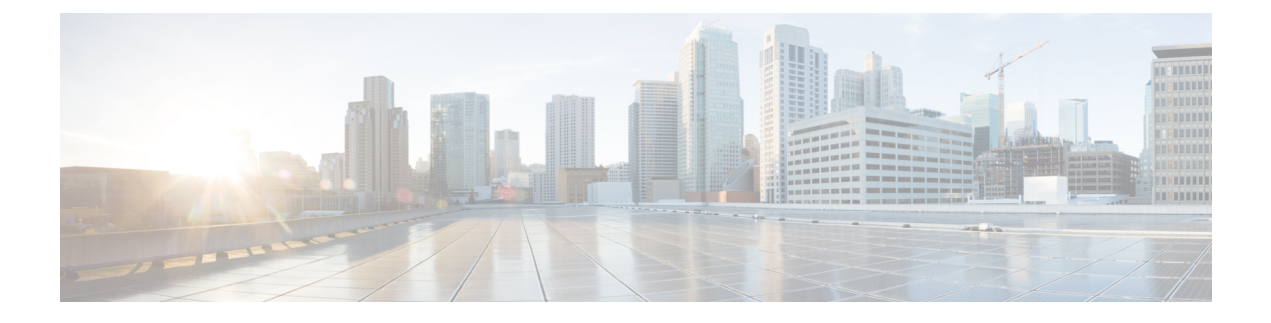

## **OpenConfig YANG**

ここでは、次の内容について説明します。

- OpenConfig YANG について (1 ページ)
- OpenConfig YANG のガイドラインと制限事項 (1 ページ)
- BGP ルーティング インスタンスの削除について (6 ページ)
- OpenConfig サポートの有効化 (8 ページ)

### **OpenConfig YANG** について

OpenConfig YANG は、宣言型の構成やモデル駆動型の管理と操作など、最新のネットワーキ ングの原則をサポートしています。OpenConfigは、ネットワークの構成とモニタリングのため にベンダーに依存しないデータモデルを提供します。また、サブスクリプションとイベント更 新ストリーミングにより、プル モデルからプッシュ モデルへの移行を支援します。

CiscoNX-OSリリース9.2(1)以降、幅広い機能エリアにわたってサポートが追加されています。 これらには、BGP、OSPF、インターフェイスL2とL3、VRF、VLAN、TACACが含まれます。

OpenConfig YANG の詳細については、「[OpenConfig](https://developer.cisco.com/docs/openconfig-yang-release-9-2x/) YANG について」を参照してください。

Cisco NX-OS 9.2 (1) の OpenConfig モデルについては、「[YANG](https://github.com/YangModels/yang/tree/master/vendor/cisco/nx/9.2-1) モデル 9.2(1)」を参照してく ださい。OpenConfigYANGモデルはCiscoNX-OSリリースごとにグループ化されているため、 Cisco NX-OS リリース番号が変更されると、URL の最後の桁が変更されます。

### **OpenConfig YANG** のガイドラインと制限事項

OpenConfig YANG には、次のガイドラインと制限事項があります。

- OC-BGP-POLICY には、次の OpenConfig YANG 制限があります:
	- アクション タイプは、community-set および as-path-set に対して常に[許可 (permit)]され、次のコンテナに適用されます。
		- /bgp-defined-sets/community-sets/community-set/
		- /bgp-defined-sets/as-path-sets/as-path-set/

OpenConfig YANG には、community-set および as-path-set の CLI にあるよう なアクション タイプの概念はありません。したがって、community-set および as-path-set のアクション タイプは常に permit です。

• このコンテナには、次の OpenConfig YANG 制限が適用されます。 /bgp-defined-sets/community-sets/community-set/

CLI では、community-list には、標準と拡張の 2 つの異なるタイプがあります。 ただし、OpenConfig YANG モデルでは、community-set-name にそのような区別 はありません。

OpenConfig YANG を使用して community-set-name を作成すると、次のことが内 部で発生します。

- community-member が標準形式(AS:NN)の場合、community-set-name の 後に \_std サフィックスが追加されます。
- community-member が展開形式(正規表現)の場合、community-set-name の後に \_exp サフィックスが追加されます。

```
<community-set>
    <community-set-name>oc_commset1d</community-set-name>
    <config>
        <community-set-name>oc_commset1d</community-set-name>
        <community-member>0:1</community-member>
        <community-member>_1_</community-member>
    \langle/config>
</community-set>
```
上記の OpenConfig YANG 構成は、次の CLI にマップされます。

```
ip community-list expanded oc commset1d exp seq 5 permit " 1 "
ip community-list standard oc_commset1d_std seq 5 permit 0:1
```
• このコンテナには、次の OpenConfig YANG 制限が適用されます。 /bgp-conditions/match-community-set/config/community-set/

OpenConfig YANG は 1 つのコミュニティ セットにのみマッピングできますが、CLI はコミュニティ セットの複数のインスタンスに一致できます。

• CLI の場合:

```
ip community-list standard 1-1 seq 1 permit 1:1
  ip community-list standard 1-2 seq 1 permit 1:2
  ip community-list standard 1-3 seq 1 permit 1:3
route-map To_LC permit 10
 match community 1-1 1-2 1-3
```
• 対応する OpenConfig YANG ペイロードは次のとおりです。

```
<config>
 <routing-policy xmlns="http://openconfig.net/yang/routing-policy">
   <defined-sets>
      <bgp-defined-sets xmlns="http://openconfig.net/yang/bgp-policy">
       <community-sets>
          <community-set>
```

```
<community-set-name>cs</community-set-name>
            \langleconfig>
              <community-set-name>cs</community-set-name>
              <community-member>1:1</community-member>
              <community-member>1:2</community-member>
              <community-member>1:3</community-member>
            </config>
          </community-set>
        </community-sets>
      </bgp-defined-sets>
    </defined-sets>
    <policy-definitions>
      <policy-definition>
        <name>To_LC</name>
        <statements>
          <statement>
            <name>10</name>
            <conditions>
             <bgp-conditions xmlns="http://openconfig.net/yang/bgp-policy">
                <match-community-set>
                  <config>
                    <community-set>cs</community-set>
                  </config>
                </match-community-set>
              </bgp-conditions>
            </conditions>
          </statement>
        </statements>
      </policy-definition>
    </policy-definitions>
 </routing-policy>
</config>
```
回避策として、OpenConfigYANGを介して複数のステートメントを持つ1つのコミュ ニティを作成します。

```
ip community-list standard cs_std seq 5 permit 1:1
 ip community-list standard cs_std seq 10 permit 1:2
  ip community-list standard cs_std seq 15 permit 1:3
route-map To_LC permit 10
 match community cs_std
```
• 次の OpenConfig YANG 制限がこのコンテナに適用されます。 /bgp-conditions/state/next-hop-in

OpenConfig YANG では、next-hop-in タイプは IP アドレスですが、CLI では IP プ レフィックスです。

OpenConfig YANG を介して next-hop-in を作成する際、IP アドレスは CLI 設定で 「/32」マスク プレフィックスに変換されます。例:

• 以下は、OpenConfig YANG ペイロードの next-hop-in の例です。

```
<policy-definition>
    <name>sc0</name>
    <statements>
        <statement>
            <name>5</name>
            <conditions>
```
<bgp-conditions xmlns="http://openconfig.net/yang/bgp-policy">

```
<config>
                        <next-hop-in>2.3.4.5</next-hop-in>
                    </config>
                </bgp-conditions>
            </conditions>
        </statement>
    </statements>
</policy-definition>
```
• 以下は、CLI での同じ情報の例です。

```
ip prefix-list IPV4_PFX_LIST_OPENCONFIG_sc0_5 seq 5 permit 2.3.4.5/32
route-map sc0 permit 5
  match ip next-hop prefix-list IPV4_PFX_LIST_OPENCONFIG_sc0_5
```
- OC-BGP-POLICY には、次の NX-OS 制限があります。
	- /bgp-actions/set-community/config/method enum "REFERENCE" はサポー トされていません。
	- /bgp-actions/config/set-next-hop の OpenConfig YANG モデルでサポートさ れている enum "SELF" はサポートされていません。

#### • OC-BGP-POLICY の場

合、/bgp-conditions/match-community-set/config/community-set は、 match community <community-set>\_std にのみマップされるので、標準コミュニ ティのみがサポートされます。拡張コミュニティセットへの一致はサポートされていませ  $h_{\rm o}$ 

• タグセットの定義済みセットは現在実装されていないため、match-tag-setの置換には 制限があります。

現在、match-tag-setを置き換えると、値が追加されます。match-tag-setを置き換 えるには、それを削除してから、もう一度作成します。

- FIPS には、OSPF OpenConfig YANG の注意事項および制約事項が適用されます。
	- OSPF でエリア構成を構成して削除すると、削除されたエリア (古いエントリ) が引き 続き DME に表示されます。これらの古いエリア エントリは、OpenConfig YANG の GETCONFIG/GET 出力に表示されます。
	- OSPF ポリシー match ospf-area 構成の OpenConfig YANG でサポートされるエリ アは 1 つだけです。CLI では、match ospf-area 100 101 など、複数のエリアに一致する ように設定できます。ただし、OpenConfig YANG では、1 つのエリアのみを設定でき ます(たとえば、match ospf-area 100)。
	- エリア仮想リンクおよびエリア インターフェイス構成ペイロードは、同じエリア リ ストの下に置くことはできません。エリア コンテナ ペイロードを同じペイロード内 の仮想リンク エリアとインターフェイス エリアとして分割します。

• MD5 認証文字列は、OSPF OpenConfig YANG では構成できません。

OSPF モデルでは、認証に対して認証タイプが定義されています。

```
leaf authentication-type {
 type string;
 description
    "The type of authentication that should be used on this
    interface";
}
```
OSPF OpenConfig YANG は、認証パスワードのオプションをサポートしていません。

- OSPF エリア認証構成はサポートされていません。たとえば、area 0.0.0.200 authentication message-digest は、OpenConfig YANG から設定できません。
- デフォルトのネットワークインスタンスでプロトコルコンテナを削除しても、デフォ ルトの VRF(たとえば、**router ospf 1/router bgp 1**)に該当する OSPF/BGP インスタ ンス設定は削除されません。
- 次に、OpenConfig ペイロードと Cisco Nexus 9000 インターフェイス間の VLAN 設定に関 する注意事項と制限事項を示します。
	- トランク モード インターフェイスとトランク VLAN を同じ OpenConfig ペイロードで 同時に構成しようとすると、構成が正常に完了しません。ただし、ペイロードを分割 してトランク モード インターフェイスが最初に送信され、次にトランク VLAN が送 信されると、構成は正常に完了します。

CiscoNX-OSインターフェイスでは、インターフェイスモードのデフォルト値は**access** です。トランク関連の設定を実装するには、最初にインターフェイス モードを **trunk** に変更してから、トランクVLAN範囲を設定する必要があります。これらの構成は、 個別のペイロードで行います。

次の例は、トランク モードと VLAN 範囲を設定するための個別のペイロードを示し ています。

```
例 1、インターフェイスをトランク モードに設定するペイロード。
```

```
<rpc xmlns="urn:ietf:params:xml:ns:netconf:base:1.0" message-id="101">
 <edit-config>
   <target>
     <running/></target>
    <config>
      <interfaces xmlns="http://openconfig.net/yang/interfaces">
        <interface>
          <name>eth1/47</name>
          <subinterfaces>
            <subinterface>
              <index>0</index>
              <config>
                <index>0</index>
              </config>
            </subinterface>
          </subinterfaces>
          <ethernet xmlns="http://openconfig.net/yang/interfaces/ethernet">
            <switched-vlan xmlns="http://openconfig.net/yang/vlan">
              <config>
```

```
<interface-mode>TRUNK</interface-mode>
               \langle/config>
             </switched-vlan>
           </ethernet>
         </interface>
      </interfaces>
    </config>
 </edit-config>
\langle /rpc>
```
#### 例 2、VLAN 範囲を構成するペイロード。

```
<rpc xmlns="urn:ietf:params:xml:ns:netconf:base:1.0" message-id="101">
 <edit-config>
   <target>
     <running/>
   </target>
   <config>
      <interfaces xmlns="http://openconfig.net/yang/interfaces">
        <interface>
          <name>eth1/47</name>
          <subinterfaces>
            <subinterface>
              <index>0</index>
              <config>
                <index>0</index>
              </config>
            </subinterface>
          </subinterfaces>
          <ethernet xmlns="http://openconfig.net/yang/interfaces/ethernet">
            <switched-vlan xmlns="http://openconfig.net/yang/vlan">
              <config>
                <native-vlan>999</native-vlan>
                <trunk-vlans xmlns:nc="urn:ietf:params:xml:ns:netconf:base:1.0"
nc:operation="delete">1..4094</trunk-vlans>
                <trunk-vlans>401</trunk-vlans>
                <trunk-vlans>999</trunk-vlans>
              </config>
            </switched-vlan>
          </ethernet>
        </interface>
      </interfaces>
   </config>
 </edit-config>
\langle/rpc\rangle
```
• OpenConfig YANG の設計により、VLAN を設定する場合、ペイロード内の VLAN と インターフェイスですでに設定されている VLAN との間に重複があってはなりませ ん。オーバーラップが存在する場合、OpenConfigによる構成は失敗します。インター フェイスに設定されている VLAN が、OpenConfig ペイロードの VLAN と異なること を確認してください。範囲内の開始 VLAN と終了 VLAN に特に注意してください。

## **BGP** ルーティング インスタンスの削除について

OpenConfig YANG ネットワーク インスタンス (OCNI) を使用して、BGP ルーティング イン スタンス全体を削除するのではなく、デフォルトの VRF の BGP 構成のみを削除しようとする と、プロトコル/BGP レベルで BGP 情報が削除されないことがあります。この状況では、ペイ

ロードに自律システム番号を含むプロトコルまたはBGPレベルで削除が行われると、BGPルー ティング インスタンス全体が削除されるのではなく、デフォルトの VRF の設定のみが削除さ れます。

以下は、BGP のデフォルト VRF で設定を削除するために使用されるペイロードの例です。

```
<rpc xmlns="urn:ietf:params:xml:ns:netconf:base:1.0" message-id="101">
  <edit-config>
    <target>
      <running/></target>
    <config>
      <network-instances xmlns="http://openconfig.net/yang/network-instance">
        <network-instance>
           <name>default</name>
           <protocols>
             <protocol>
               <identifier>BGP</identifier>
               <name>bgp</name>
               <bgp xmlns:nc="urn:ietf:params:xml:ns:netconf:base:1.0"
nc:operation="delete">
                 <global>
                   <config>
                     <sub>as>100</sub><sub><b>as</b></sub>
                   </config>
                 </global>
               </bgp>
             </protocol>
          </protocols>
        </network-instance>
      </network-instances>
    </config>
  </edit-config>
\langle / rpc
```
予期される動作:BGP ルーティング インスタンス自体を削除する必要があります。これは、 **no router bgp 100** と同等です。

実際の動作:デフォルト VRF の BGP 構成のみが削除され、同等の単一の CLI 構成はありませ  $\lambda$ 

削除操作前の実行構成は次のとおりです。

```
router bgp 100
  router-id 1.2.3.4
  address-family ipv4 unicast
  vrf abc
    address-family ipv4 unicast
      maximum-paths 2
```
削除操作後の実行構成は次のとおりです。

```
router bgp 100
  vrf abc
    address-family ipv4 unicast
      maximum-paths 2
```
# **OpenConfig** サポートの有効化

プログラマビリティ エージェント(NETCONF、RESTCONF、および gRPC)で OpenConfig サ ポートを有効または無効にするには、「[no] feature openconfig」を設定します。例:

switch(config)# feature netconf switch(config)# feature restconf switch(config)# feature grpc switch(config)# feature openconfig

(注)

以前のリリースでは、mtx-openconfig-all RPM は個別にダウンロードしてインストールし ていました。このメソッドは、10.2(2) リリースでは廃止されています。

翻訳について

このドキュメントは、米国シスコ発行ドキュメントの参考和訳です。リンク情報につきましては 、日本語版掲載時点で、英語版にアップデートがあり、リンク先のページが移動/変更されている 場合がありますことをご了承ください。あくまでも参考和訳となりますので、正式な内容につい ては米国サイトのドキュメントを参照ください。